#### Formuły tablicowe

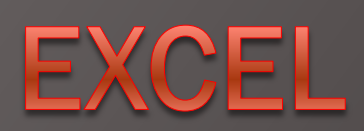

W.K. (c) 2008 1

# Formuły wielokomórkowe

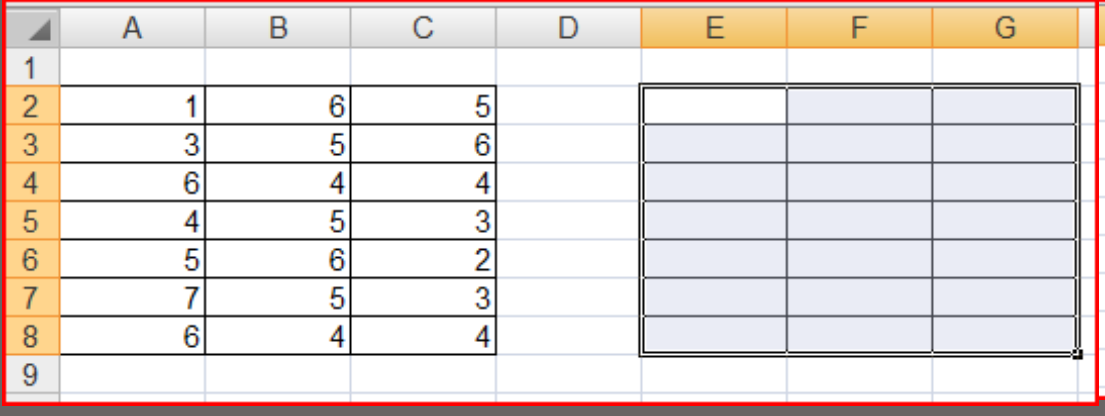

Należy w komórkach E2:G8 wprowadzić formułę, która odpowiednim komórkom z podanego zakresu przypisze wartości z zakresu A2:C8.

Po zaznaczeniu obszaru wprowadzamy formułę wielokomórkową

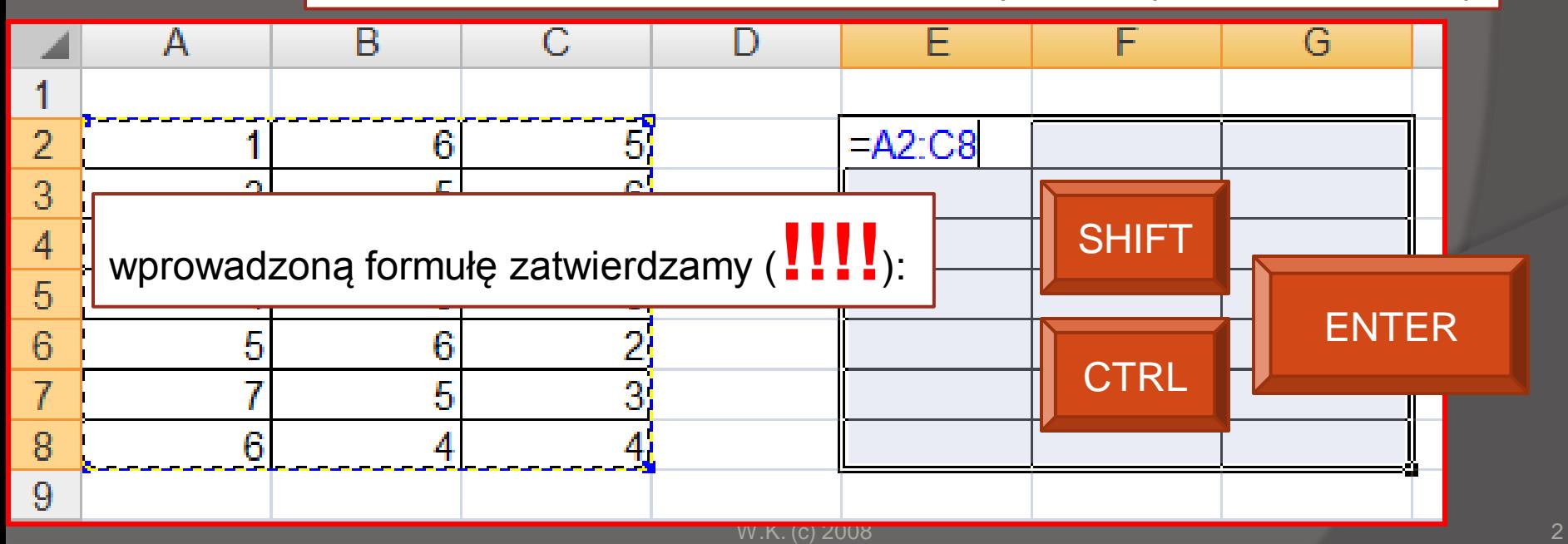

# Formuły wielokomórkowe

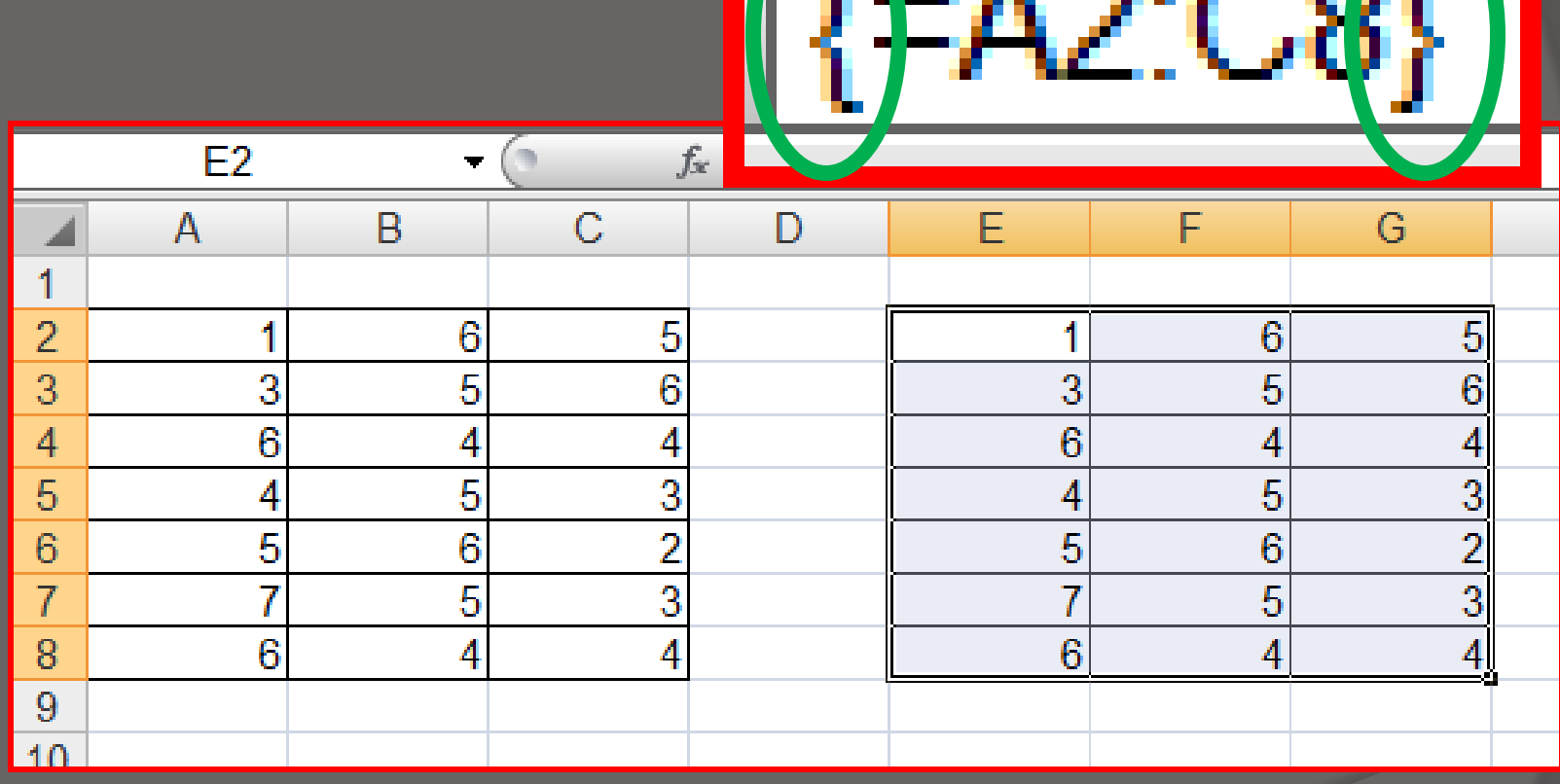

 $\overline{a}$   $\overline{a}$ 

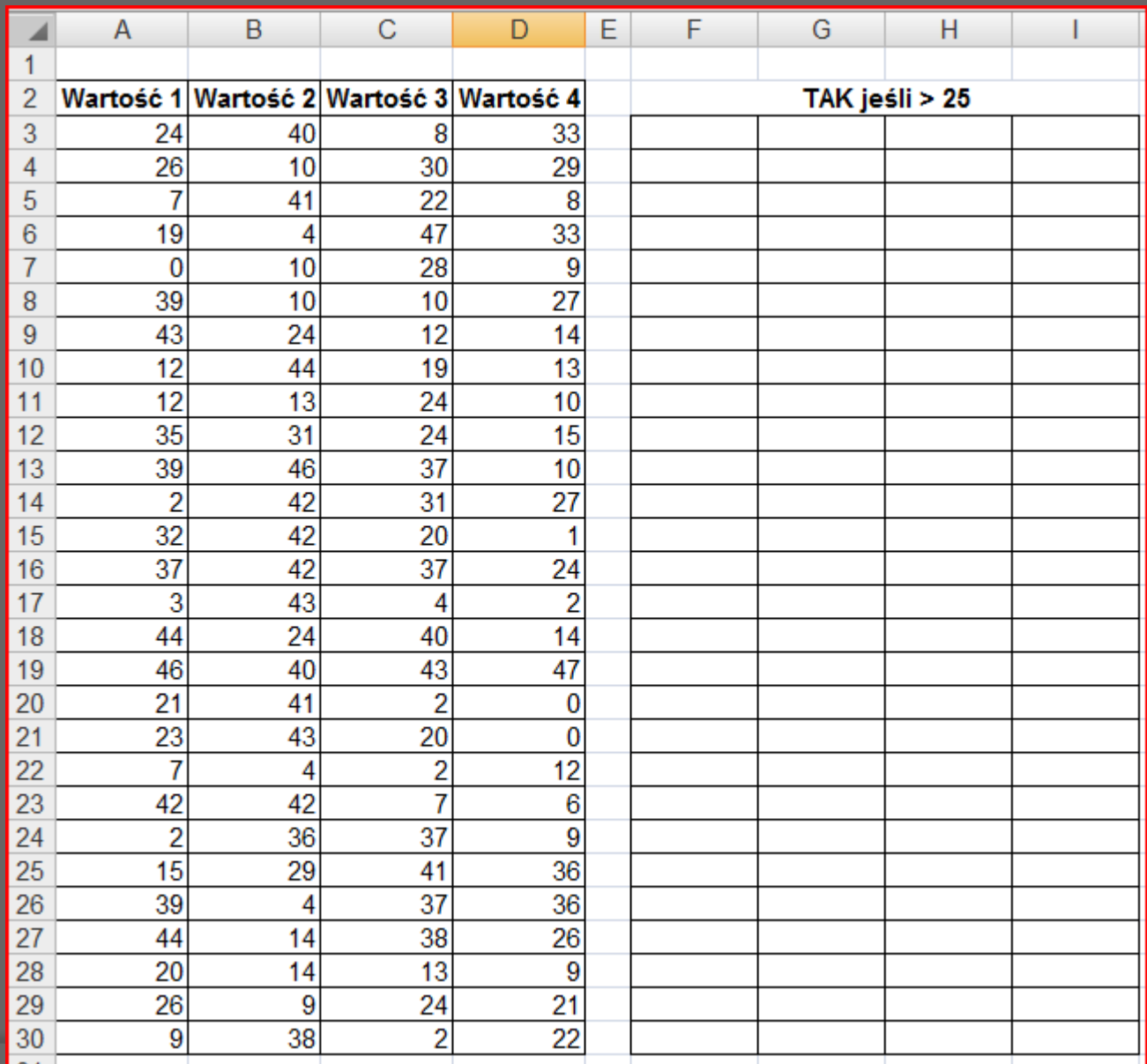

W odpowiednich komórkach powinno pojawić się **TAK** lub **NIE**

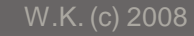

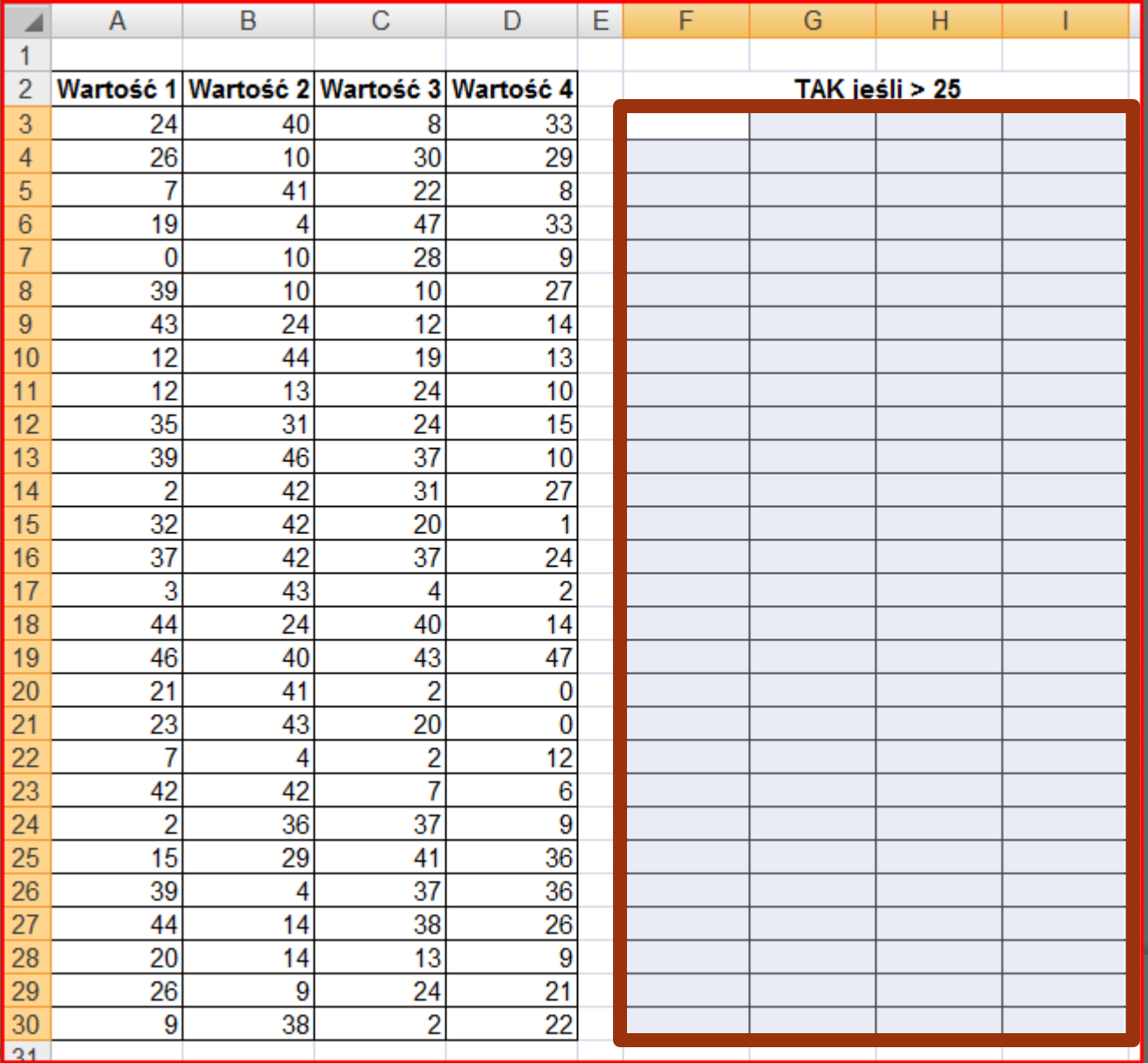

Należy zaznaczyć cały zakres (ten, w którym ma znaleźć się wynik działania formuły…)

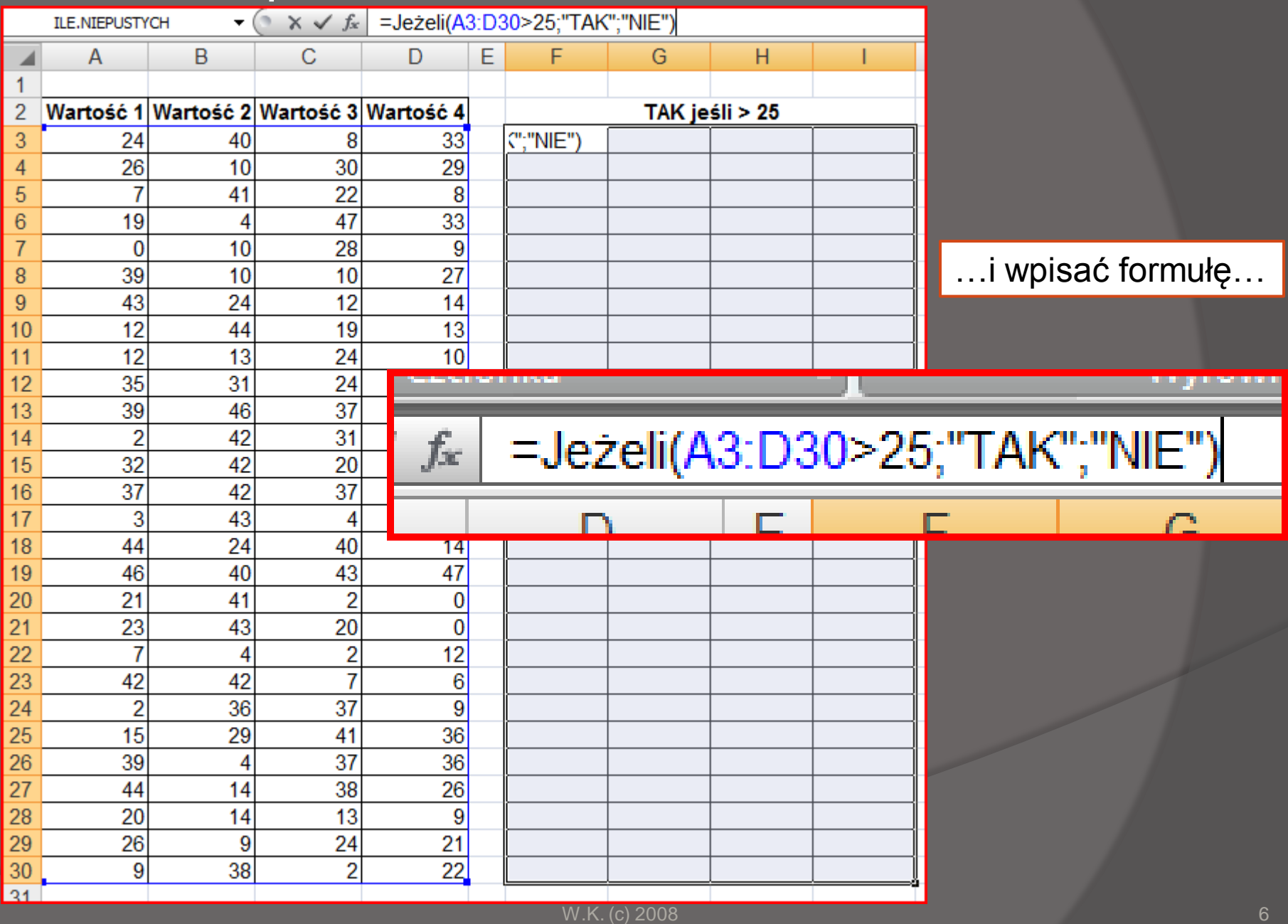

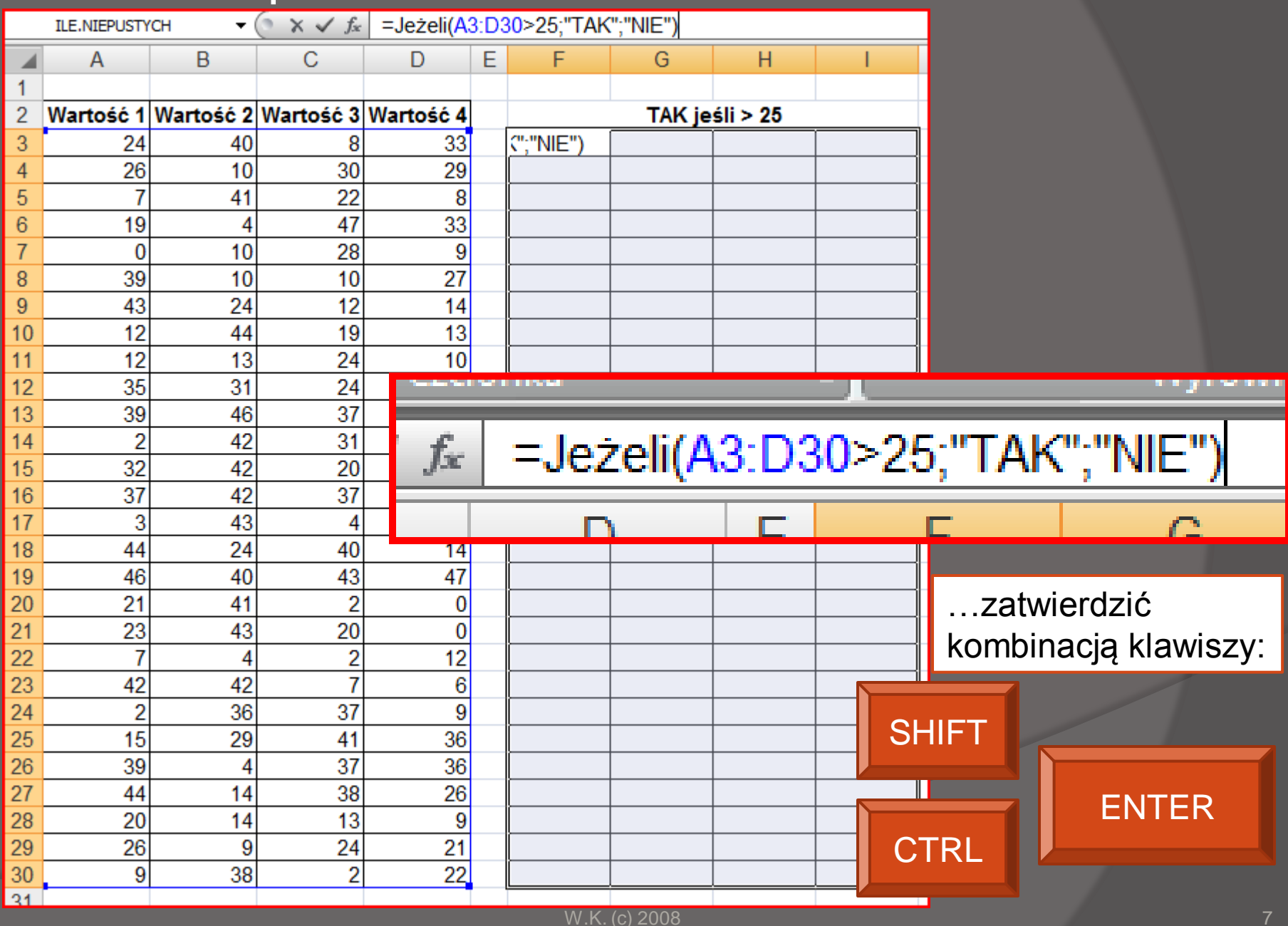

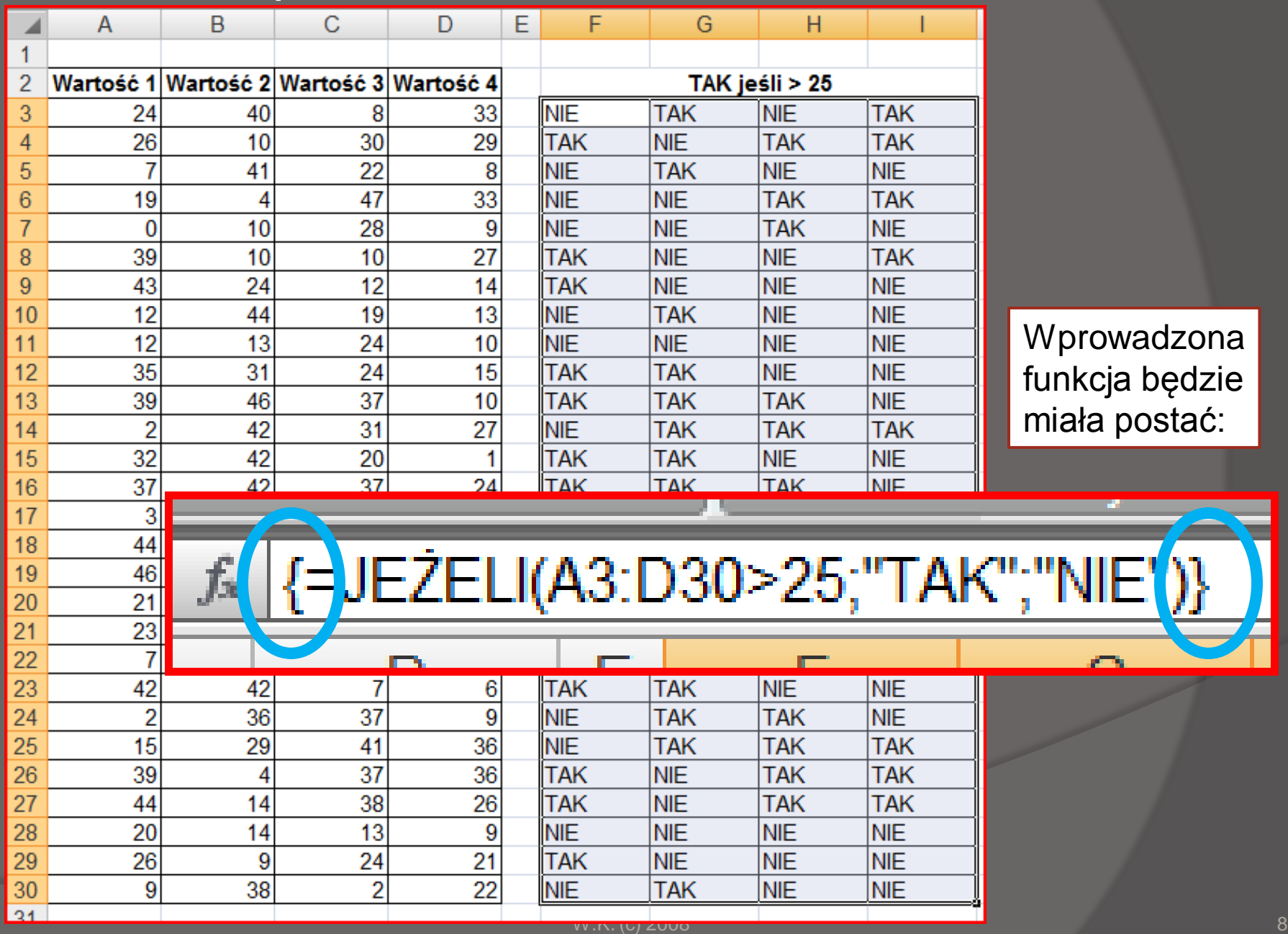

# przykład: Tabliczka mnożenia

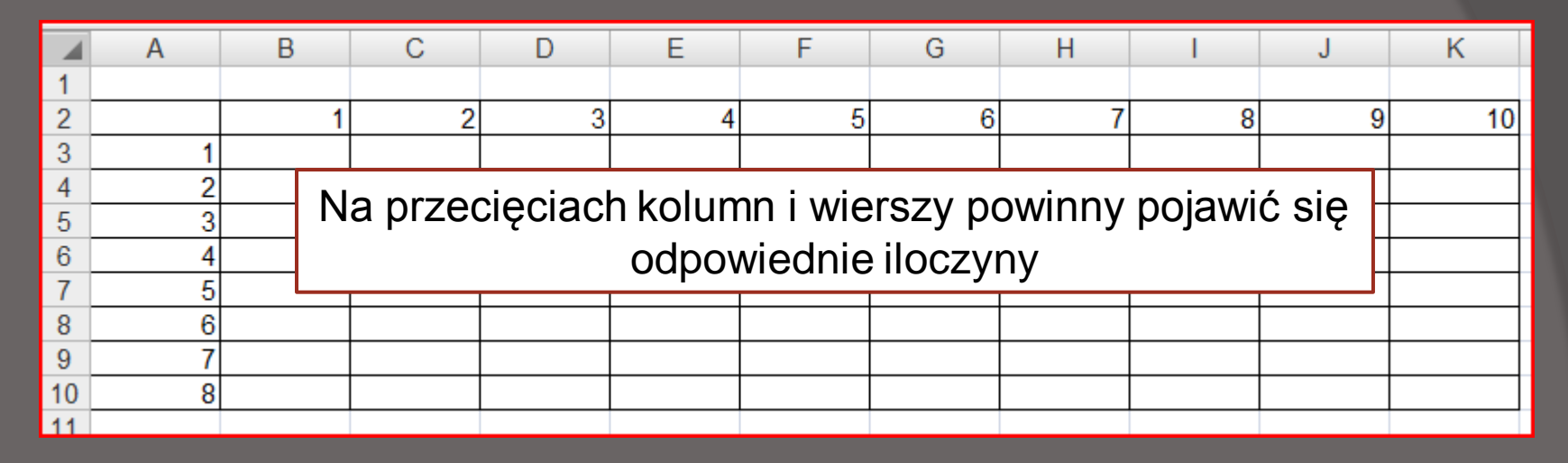

Można tak:

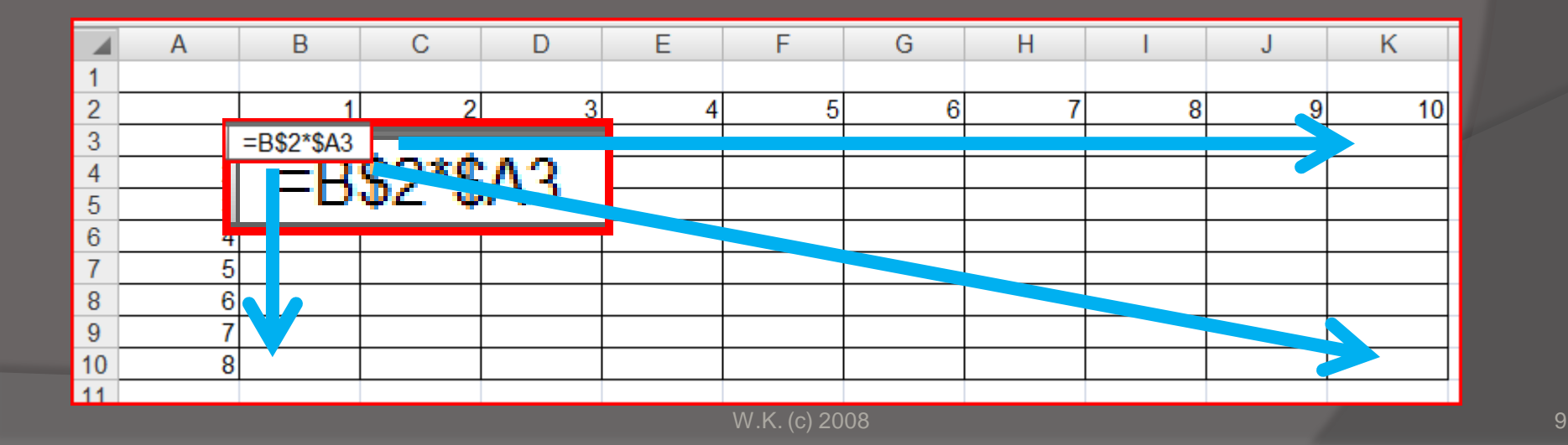

# przykład: Tabliczka mnożenia

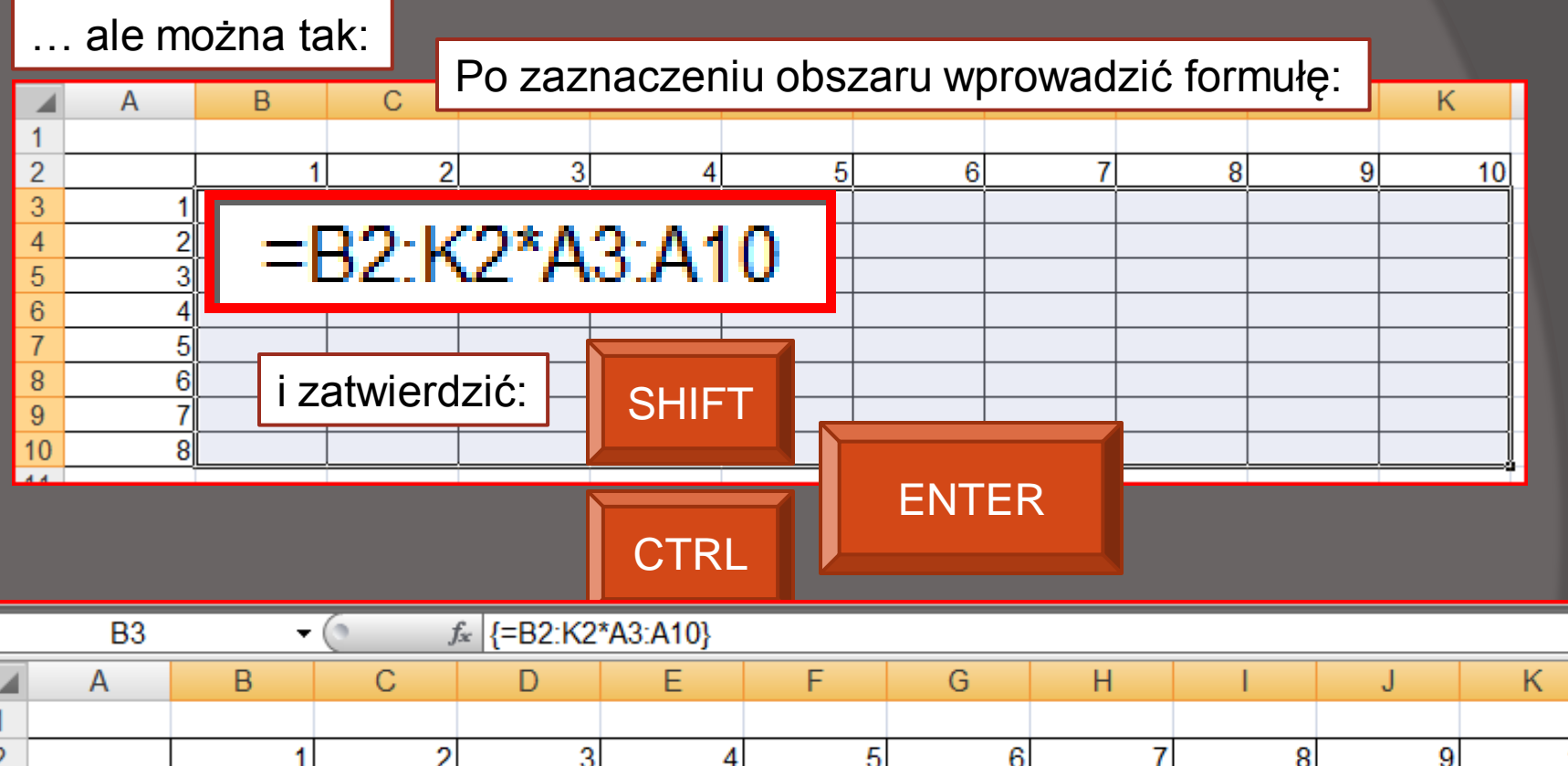

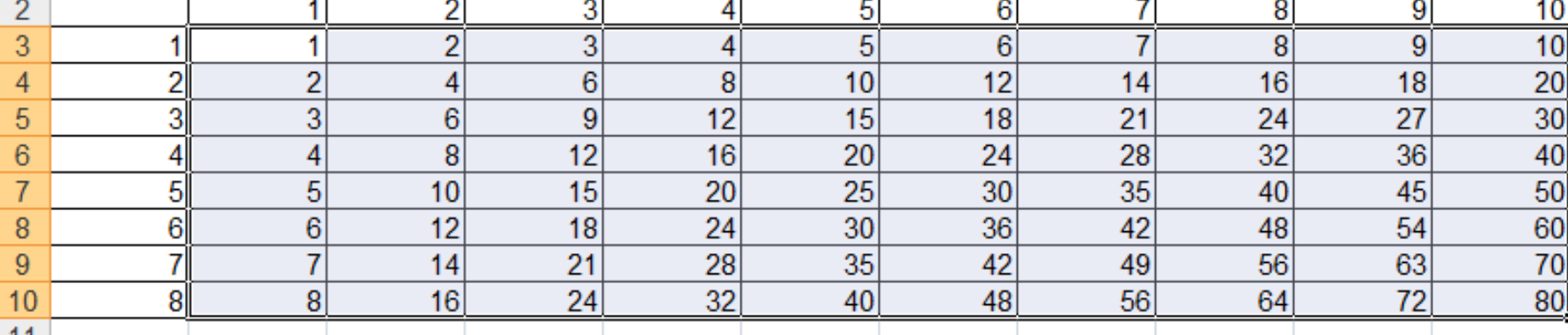

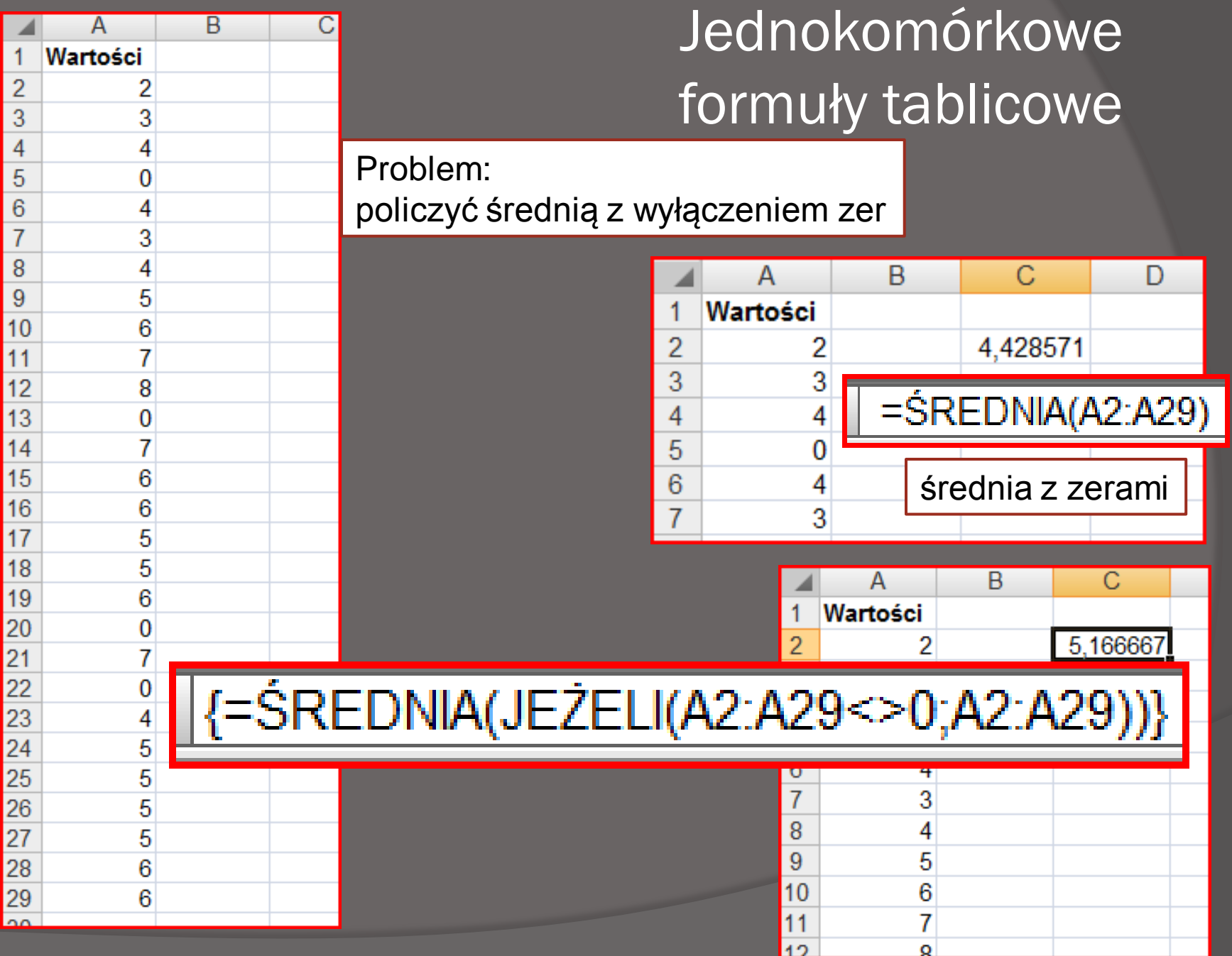

# Jednokomórkowe formuły tablicowe

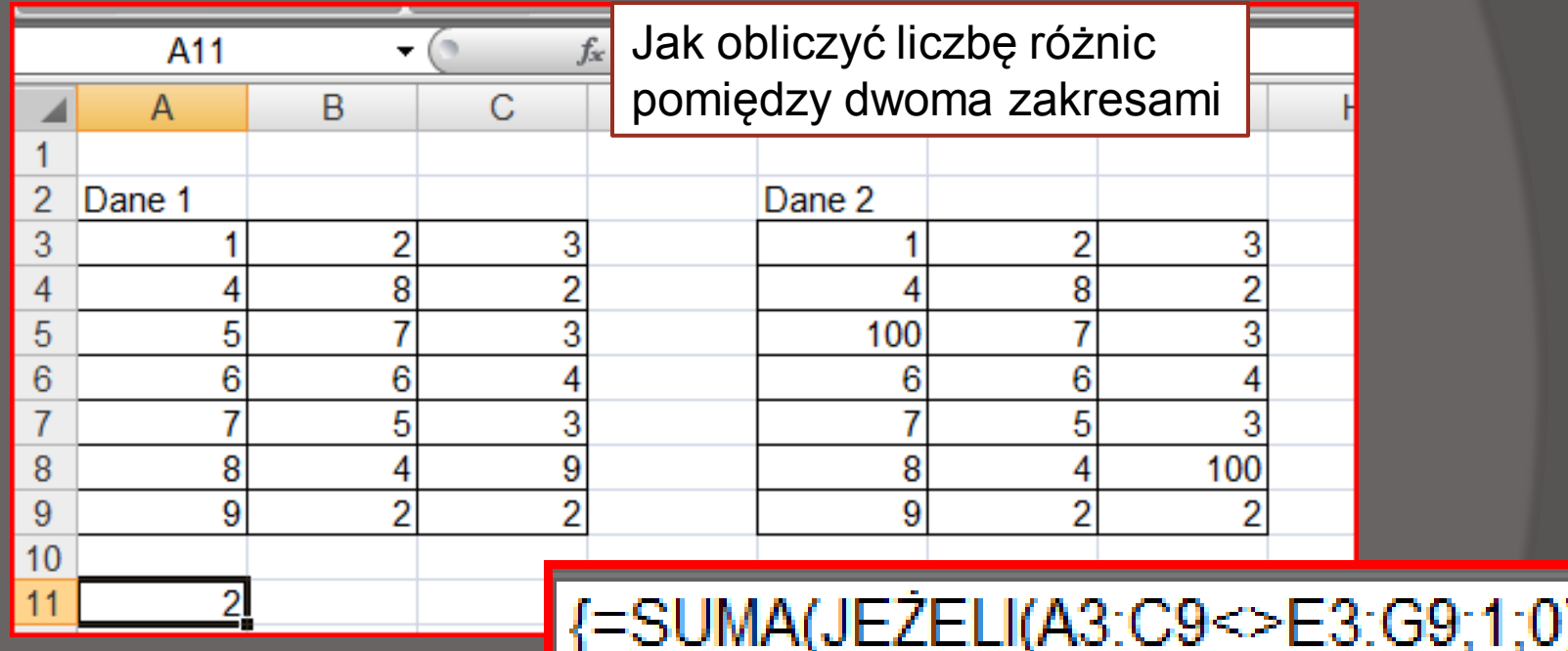

Wielokomórkowe funkcje tablicowe

#### =MACIERZ.ODW(lista argumentów)

Funkcja zwraca macierz odwrotną do podanej w liści argumentów

# =MACIERZ.ILOCZYN(lista argumentów)

Funkcja zwraca iloczyn macierzy podanych w liście argumentów

Wielokomórkowe funkcje tablicowe

- przykład rozwiązywanie układu równań liniowych

$$
a_{11}x_1 + a_{12}x_2 + \dots + a_{1n}x_n = b_1
$$
  
\n
$$
a_{21}x_1 + a_{22}x_2 + \dots + a_{2n}x_n = b_2
$$
  
\n...  
\n
$$
a_{n1}x_n + a_{n2}x_2 + \dots + a_{nn}x_n = b_n
$$

w zapisie macierzowym:

$$
AX = B
$$

rozwiązanie:

 $X = A^{-1}B$ 

#### Wielokomórkowe funkcje tablicowe - przykład rozwiązywanie układu równań liniowych  $2x_1 + 2x_2 = 0$  $X = A^{-1}B$

 $3x_1 + 9x_2 = 3$ 

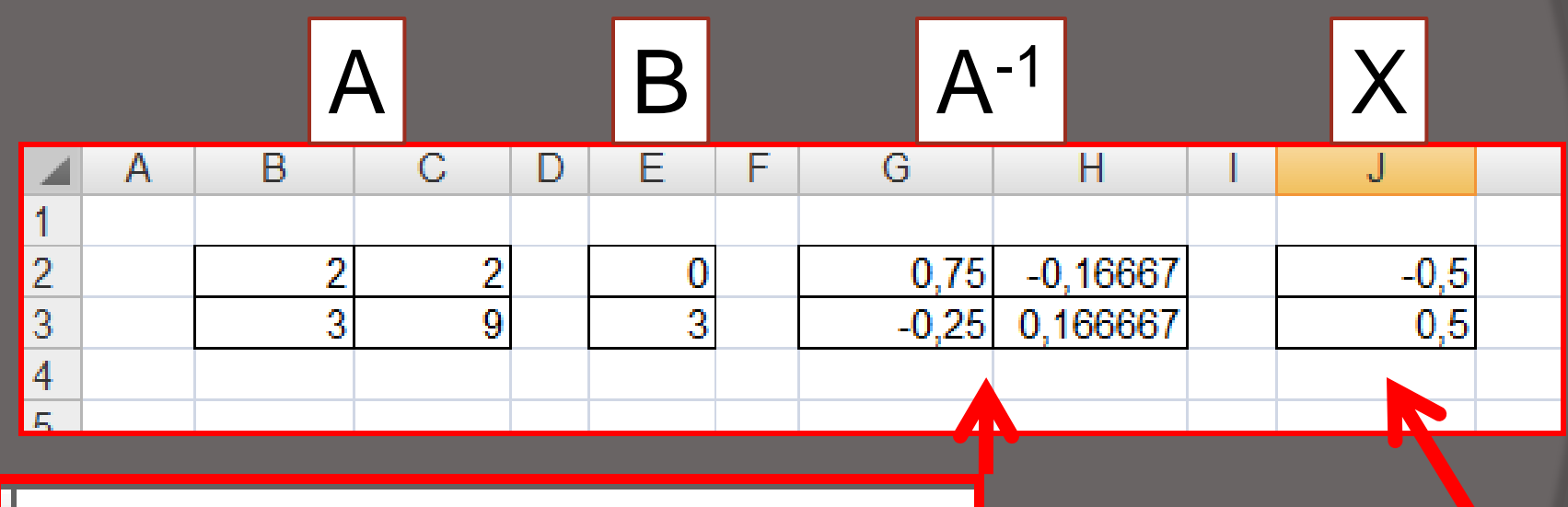

{=MACIERZ.ODW(B2:C3)}

# =MACIERZ.ILOCZYN(G2:H3;E2:E3)}

# KONIEC